## 見積金額集計(全行一括)【単価表定義モード】

## 入力された施工仕様行の規格・数量に対応する見積金額を全行に渡り一括集計します。

基礎属性で「数量入力時に単価も入力」-「しない」と設定されてい る場合は、見積金額集計を行う必要があります。

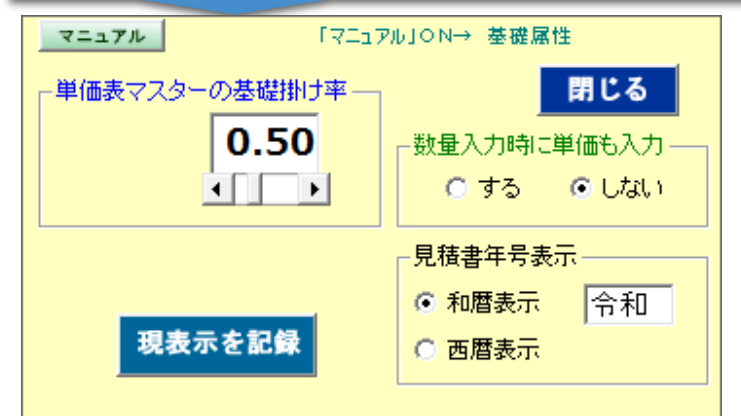

テ キ ス 見積単価金額は、数量入力時に同時に入力することも可能 ですが、ここでの説明の様に後で編集することも可能です。

1)「全行一括集計」<mark>①</mark>をクリックしすると現状の集計画面の下に<mark>②</mark>の 画面が表示されます。

ここで「現在個々定義中の掛け率で集計する」(初期値 ON 状態)に チェックマークが入った状態で「実行」<mark>③</mark>をクリックすると初期指示値にて 単価を集計表示します。 (4)

※この例では、基礎属性が「数量入力時に単価も入力」→「しない」と 追 加 し なっているので、ここでの集計表示を実行しましたが、入力時に単価入 力を行っている場合はここでの集計は不要となります。

 $\overline{\mathbf{M}}$ GNo.3 見積書No.:TK-0528-BC-0606-2 題目:○○工業設備保温工事 **担当:給木** 合計集計一覧上 - JOBモード<br>-- 緒算データスカー-- 既存 設定 見積金額集計 保温工数 マニュアル」をクリックすると<br>- 以下の項目が表示されます。  $\circled{1}$ 新規行作成 教量入力・修正 全行一括集計 レプロック 鍃 既存行削除 板金工数 見積書作成へ  $\overline{M}$  IUP 既存行メンテ 項目修正 行挿入 1.操作パネル 工售原価 行指定集計 ◎ 設備名  $\overline{r}$ 材料原価 「IJOBモードを選択して下さい 操作ヒント [其他属性] す る の ニュートラル マニュアル 日経金額 7 ブロック 設備名 区分 | 施工対象 | 施工場所 | 施工什樣 サイズ 厚さ 数量! 単価 見積金額 |▲ 単価 見積金額  $-$ No: エリア A号棟 - 屋内露出 GW筒+鉄線+原紙+ALGCテープ+菊座ハント 市理 給水管 配管 配管 25A  $20mn$  $23<sub>rr</sub>$ 1.060 24.380 17.760 32A  $20mm$  $16m$  $\frac{1,110}{1,160}$  $5.800$ 40A  $20mm$ -5ml 47,940 小計 お話す A号棟 目階 給水管 配管 配管 屋内隠蔽 GW筒+鉄線+アルホホイルペーパーアu+亀甲金網0.4t  $39A$  $30<sub>mn</sub>$ 810 8,910<br>860 15,480  $11m$ 40A  $30<sub>mm</sub>$  $18<sub>m</sub>$  $50A$  $30mm$ 930 5,580  $6m$  $\bigoplus_{\blacktriangleright}$  1,640 100A  $41000$  $40<sub>mn</sub>$  $25m$ 小計 70.970 配管配管 3 A号植 -<br>18발 鈴水管 展外露出 PE筒+粘著テャプ+ルャフィング+ 鉄線+カラャ鉄板0.27☆0.35t 100A  $50<sub>mr</sub>$  $30<sub>m</sub>$  $6,010$  180,300 小計 本計: 180,300 4 A号棟 日階 温水管 配管: バルブ 屋外露出 グラスウール保温材+鉄線+ホリエチレソフィルム+ステンレス板0.3t 20.440 102.200 100A  $40<sub>mr</sub>$  $5(8)$ 。<br><mark>小計:</mark>……134,150<br>-31.950 40A  $40<sub>mr</sub>$  $3$  (a) 小計  $\overline{5}$ A号棟 1階 温水管 配管コランジ 屋外露出 GW帯+鉄線+ホリエチレソフィルム+ステンレス板0.3t  $100A$  $24$ 12.990 25.980  $25mn$  $\frac{5,390}{\sqrt{25}}$ 26,950 32A  $25<sub>mr</sub>$  $5(5)$ 小計 52,930 A号棟 2階 EAダクト ダクト スパイラルダ 屋内隠蔽 GW保温帯2号40K+鉄線+接着剤+アルカラスクロス  $25<sub>mn</sub>$  $8m$  $\frac{3,450}{2,780}$ 27.600  $300<sub>o</sub>$  $225\phi$  $25<sub>mr</sub>$  $3r$ 8,340 小計 35,940 小計 A号棟 2階 排煙ダクト ダクトスパイラル外 屋内隠蔽 RW化粧保温帯1号+ALGC粘着デラパ+亀甲金網  $300<sub>o</sub>$  $50<sub>mr</sub>$  $\begin{array}{r|l} 5,700 & 142,500 \\ 6.800 & 34,000 \end{array}$  $25<sub>rr</sub>$  $375\phi$  $50<sub>mn</sub>$  $5<sub>rr</sub>$ 34,000 - 2<mark>小計 - 176,500</mark><br>- - - - - - - - - - - - - - - -小計 8 B号植 1階 ドレン管 <mark>配管」配管........</mark>屋内隠蔽 | GWALK(ホツフォルム付)化粧(影温筒+ALK粘着テラ2)+ 亀甲金網! <u>.............</u> 集計基礎データを表示する 【単価表定義モード】  $^{\circledR}$ ◎ 現在個々定義中の掛け率で集計する  $\bf{(3)}$ マニュアル □ 見積単価の簡易修正 現時点の見積合計金額= ○ 単価表の掛け率を変更して一括集計する → 一括掛け率=  $0.5$ "车行 エクセル転写 → 単価未入力箇所が 25 箇所あります<br>★ 単価未入力箇所が 25 箇所あります **Cast** 

ただし、単価の一括掛け率を変更して単価を再編集集計する場合はこの機能を利用して下さい。

[単価表にない規格が入力されていた場合](kz-4.pdf) | [見積金額集計](a1v15.pdf)(行ごと)

要 な ポ